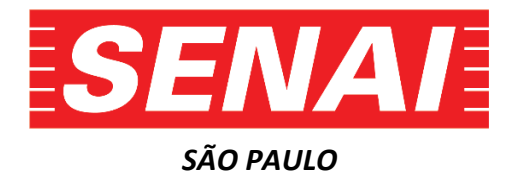

## *FACULDADE SENAI DE TECNOLOGIA MECATRÔNICA REVISTA BRASILEIRA DE MECATRÔNICA*

# **MONITORAMENTO DO AR EM AMBIENTES CLIMATIZADOS DE ARMAZENAMENTO DE SEMENTES USANDO INTERNET DAS COISAS E COMPUTAÇÃO EM NUVEM**

# **MONITORING AIR IN CLIMATE SEED STORAGE ENVIRONMENTS USING IOT AND CLOUD COMPUTING**

**Marcio Gomes Lopes <sup>1</sup> ,** *i* **José Roberto dos Santos <sup>2</sup> ,** *ii* **Thiago Tadeu Amici <sup>3</sup> ,**  *iii* **Daniel Camusso<sup>4</sup> ,** *iv* **Claudio Luis Magalhães Fernandes<sup>5</sup> ,** *v*

Data de submissão: (21/12/2021) Data de aprovação: (24/06/2022)

## **RESUMO**

A informação contida neste trabalho tem como objetivo apresentar o projeto, a construção e funcionamento de um protótipo de Internet das Coisas (IoT) de baixo custo, que tem como finalidade monitorar e registrar a temperatura e umidade em dois pontos distintos dentro de um galpão de armazenamento de sementes visando obter um melhor controle de qualidade do ar no armazenamento de sementes de diversos tipos de cultura de uma indústria de insumos agrícolas, utilizando os benefícios da Indústria 4.0. Nesse caso, a qualidade do ar no ambiente de armazenamento de sementes influencia diretamente na qualidade de germinação e vigor dessas sementes e consequentemente nos índices de produção desta indústria. Neste trabalho será utilizado os seguintes componentes eletrônicos: Sensor de temperatura e umidade DHT22, módulo ESP8266 NodeMcu V.3 para aquisição e envio de dados para armazenamento em nuvem e uma plataforma de desenvolvimento online denominada ThingSpeak, além do aplicativo integrado do Arduino (IDE). Múltiplos sensores podem ser instalados no ambiente de armazenamento de sementes e os valores de temperatura e umidade serem

<sup>5</sup> Mestre em Engenharia Mecânica e Diretor Acadêmico do Ensino Superior no SENAI-SP. E-mail: claudio.fernandes@sp.senai.br

 $1$  Pós-Graduando em Indústria 4.0 na Faculdade SENAI de Tecnologia Mecatrônica e graduado em Engenharia Eletrônica com ênfase em Automação Industrial. E-mail: marciogompes@gmail.com

<sup>2</sup> Docente em Pós-Graduação Indústria 4.0 e graduado em Tecnologia em Mecatrônica na Faculdade SENAI de Tecnologia Mecatrônica. E-mail: joseroberto@sp.senai.br

<sup>3</sup> Docente em Pós-Graduação Indústria 4.0 e Mestre em Automação e Controle de Processos da Faculdade SENAI de Tecnologia Mecatrônica. E-mail: thiago.amici@sp.senai.br

<sup>4</sup> Esp. em Mecânica e Pós-graduado em Indústria 4.0 na Faculdade SENAI de Tecnologia Mecatrônica. E-mail: daniel.camusso@sp.senai.br.

transmitidos para a nuvem sendo posteriormente visualizados em um site da *web* ou em dispositivos móveis. Com este trabalho, pode-se obter uma melhor visualização das condições de temperatura e umidade das sementes no ambiente de armazenamento, buscando melhorar a eficiência energética e adicionalmente obter um registro desses valores, podendo esses dados serem tratados utilizando a análise de dados para obtenção de uma melhor visualização dos parâmetros de climatização das sementes ao longo do período de armazenamento.

## **ABSTRACT**

The information contained in this work aims to present the design, construction and operation of a low cost Internet of Things (IoT) prototype, which aims to monitor and record the temperature and humidity at two different points within a seed storage shed, aiming to obtain a better control of air quality in the storage of seeds of different types of culture of an industry of agricultural inputs, using the benefits of Industry 4.0. In this case, the air quality in the seed storage environment directly influences the germination quality and vigor of these seeds and, consequently, the production rates of this industry. In this work, the following electronic components will be used: DHT22 temperature and humidity sensor, ESP8266 module NodeMcu V.3 for data acquisition and sending for cloud storage and an online development platform called ThingSpeak, in addition to the integrated Arduino application (IDE). Multiple sensors can be installed in the seed storage environment and the temperature and humidity values can be transmitted to the cloud and subsequently viewed on a website or on mobile devices. With this work, it can obtain a better view of the temperature and humidity conditions of the seeds in the storage environment, and additionally, it can obtain a record of these values, which data can be analyzed in the cloud to obtain better energy efficiency and longevity over the period seed storage.

## **1 INTRODUÇÃO**

Atualmente, a população mundial é de 7,6 bilhões de pessoas. Segundo o Departamento de Assuntos Econômicos e Sociais das Nações Unidas, é estimado que em 2050 a população mundial chegue a 9,8 bilhões de pessoas e em 2100 ultrapasse os 11 bilhões (UNITED NATIONS, 2017). Quanto maior a população, maiores são as necessidades em produzir alimentos, ou seja, é inevitável que a indústria agrícola supra essa demanda. Assim, como fazer para aumentar a produtividade e a qualidade na produção rural para sustentar a demanda da população? A tecnologia tem se mostrado grande aliada a resolver problemas da humanidade, seja ela aplicada em tratamentos médicos, nos meios de transportes, nos meios de comunicação, entre outros segmentos. Da mesma forma como os outros setores, o meio rural também está se beneficiando dos avanços tecnológicos para aumentar sua produção e reduzir desperdícios. (BOTELHO et al. 2018).

Apesar do[s recordes registrados ultimamente,](https://www.linkedin.com/pulse/tecnologia-campo-impulsiona-recordes-de-produ%C3%A7%C3%A3o-jo%C3%A3o-paulo-torres/) o crescimento da produção agrícola no Brasil, precisa ser intensificado. A produção de milho, por exemplo, precisa crescer pelo menos 10% ao ano para conseguir atender as demandas dos mercados interno e externo, segundo o presidente executivo da Abramilho, o ex-ministro da Agricultura Alysson

Diante dos desafios apresentados na agricultura, principalmente o de aumentar a produção agrícola sem ampliar a área plantada significativamente, surgem novas oportunidades para a utilização de inovações na área de Tecnologias de Informação e Controle. As tendências apontam que o setor agropecuário demandará novas tecnologias de informação e controle para gestão de dados, informações e conhecimentos em todas as etapas da cadeia produtiva em uma nova infraestrutura onde os mundos físico e digital estão totalmente interconectados (MASSRUHÁ e LEITE, 2016). Os benefícios da agricultura digital são imensos, como mostra a figura 1.

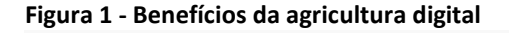

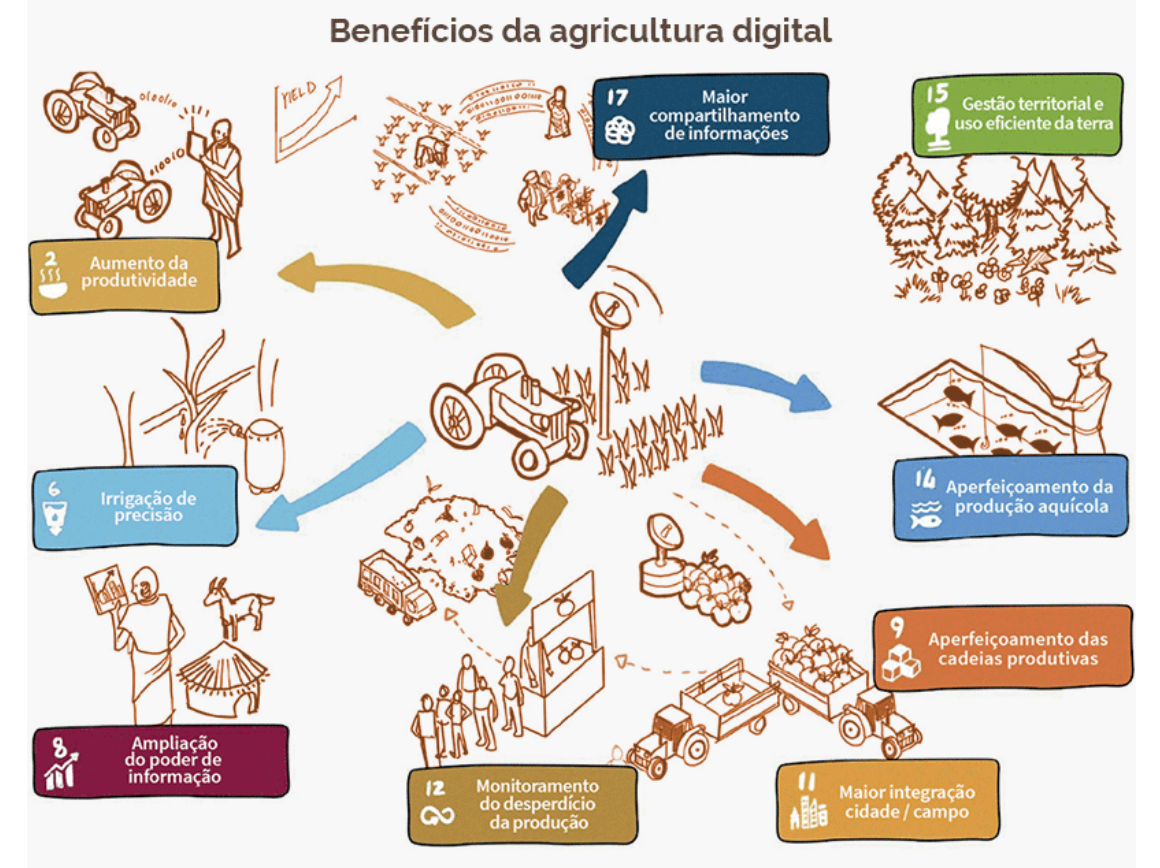

Fonte: Embrapa (2019)

A transformação digital é cada vez mais considerada uma mudança ou um processo disruptivo. Tal como ocorreu na industrialização, em que o vapor e a eletrônica tornaram as máquinas mais poderosas, nessa nova era a informação, a comunicação e a inteligência artificial, que possibilitam que as máquinas tomem decisão com a mínima intervenção humana, tornam o armazenamento e a recuperação de dados a chave do sucesso dessa convergência entre a informação e a tomada de decisão Novas formas de alavancar a competitividade devem ser utilizadas no campo, tais como: aplicações autônomas, IoT, sistemas de predição de safra e riscos agrícolas. O mundo alcançará o número de 30 bilhões de dispositivos conectados à internet em 2020, e a IoT, nos diversos setores econômicos (Smit et al., 2016), pode chegar a US\$ 11,1 trilhões em 2025, ou seja, 11% da economia global. Isso faz com que sistemas de supervisão, coleta e aquisição de dados do campo alterem sua plataforma, passando a operar exclusivamente em nuvem. (EMBRAPA,2018).

De forma resumida, através dos serviços de Computação em Nuvem aliado à Internet das Coisas, é possível conectar toda a cadeia produtiva, desde a produção rural até o

beneficiamento destes produtos através de processos industriais, alinhados aos objetivos da Indústria 4.0, que é a melhoria da gestão, eficiência produtiva e cadeia de suprimentos.

Logo este trabalho tem como objetivo apresentar o projeto, a construção e funcionamento de um protótipo de Internet das Coisas (IoT) de baixo custo, que tem como finalidade monitorar e registrar a temperatura e umidade em dois pontos distintos dentro de um galpão de armazenamento de sementes visando obter um melhor controle de qualidade do ar no armazenamento de sementes de diversos tipos de cultura de uma indústria de insumos agrícolas, utilizando os benefícios da Indústria 4.0.

## **2 FUNDAMENTAÇÃO TEÓRICA**

### **2.1 Armazenamento de sementes**

O armazenamento de certas sementes, mesmo por um curto período de tempo ou prolongado, tem sido tema de grande interesse para a comunidade científica, em especial a órgãos ligados a pesquisa agropecuária. Muitas variedades de sementes são sensíveis as variações climáticas dentro do galpão de sementes e podem se deteriorar rapidamente se expostas a umidade excessiva, podendo essas sementes desenvolverem: mofos e fungos, mudança de cor, germinação prematura, ficarem suscetíveis a grandes infestações de insetos e perder as propriedades de vigor e germinação dessas sementes (JUSTICE e BASS, 1978).

A semente é um dos principais elementos responsáveis pelo sucesso do trabalho no campo. É preciso lembrar que a semente é um organismo vivo, portanto, necessita de diversos cuidados especiais para preservar sua capacidade de germinação e seu vigor. Muitos desses cuidados envolvem o local e os procedimentos de armazenamento das sementes.

No entanto, o potencial genético das sementes só pode ser expresso em resultados efetivos, quando há um sistema de multiplicação bem-sucedido. Nesse cenário, o [armazenamento de sementes](http://www.pioneersementes.com.br/blog/148/a-importancia-do-armazenamento-adequado-de-sementes-de-soja-para-manter-altos-niveis-de-germinacao-e-vigor) tem um papel extremamente importante, pois se trata de um período muito extenso ao qual as sementes ficarão submetidas. Falhas nesse processo de armazenamento podem comprometer todo o trabalho do produtor (GIRALDELI, 2018).

Neste trabalho, será apresentado como o monitoramento e registro de temperatura e umidade em ambientes de armazenamento de sementes pode ser de extrema importância se auxiliado com a implementação de sistemas embarcados, sendo que estes sistemas se diferem dos computadores por suas instruções e tarefas específicas. Os sistemas embarcados estão voltados ao uso exclusivo dos dispositivos que os comandam, possibilitando assim relacionar a automatização e o monitoramento dos mais diversos tipos de ambiente. Vale ressaltar que estes dispositivos se tornaram cada vez mais versáteis e economicamente acessíveis com o decorrer do tempo.

O armazenamento das sementes em condições ideais evita a redução da qualidade do plantio e a consequente perda de dinheiro. Afinal, grande parte dos investimentos é feita nessa etapa (AGROFERTILIZANTES, 2018). Um ambiente de armazenamento de sementes é mostrado na figura 02.

**Figura 2 – Armazenamento de sementes em big-bags**

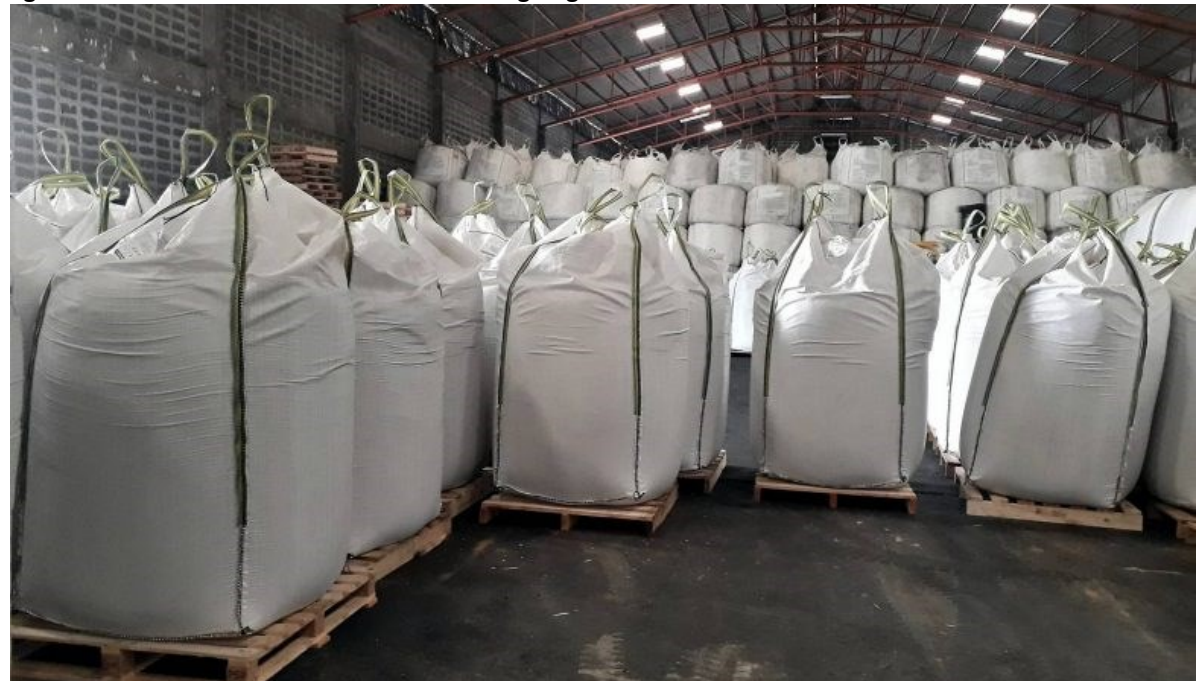

Fonte: Fertisystem (2019).

### **2.2 Internet das coisas (IoT)**

Segundo Medina (2017), o pesquisador britânico do *Massachusetts Institute of Technology* (MIT), Kevin Ashton, foi o primeiro a mencionar o termo Internet das Coisas, no ano de 1999. Na época, o autor ponderou sobre a capacidade de os computadores armazenarem conhecimento a respeito de tudo o que fosse possível saber a respeito do ambiente ao seu redor sem necessitar do auxílio ou intervenção de usuários, sendo assim, que fosse possível reduzir custos, desperdícios e perdas.

As aplicações em IoT exigem que dados sejam coletados, processados, transformados em informações e compartilhados entre os objetos conectados à mesma rede. Para que essas funções sejam executadas, são utilizados hardwares, softwares e tecnologias de processamento de dados, cada uma com uma função específica dentro de um contexto maior. De acordo com Borgia (2014), pode-se classificar as tecnologias utilizadas em três tipos: tecnologias de detecção e coleta de dados, tecnologias de comunicação de dados e tecnologias de armazenamento e análise de dados. A figura 03 exemplifica o uso da tecnologia IoT.

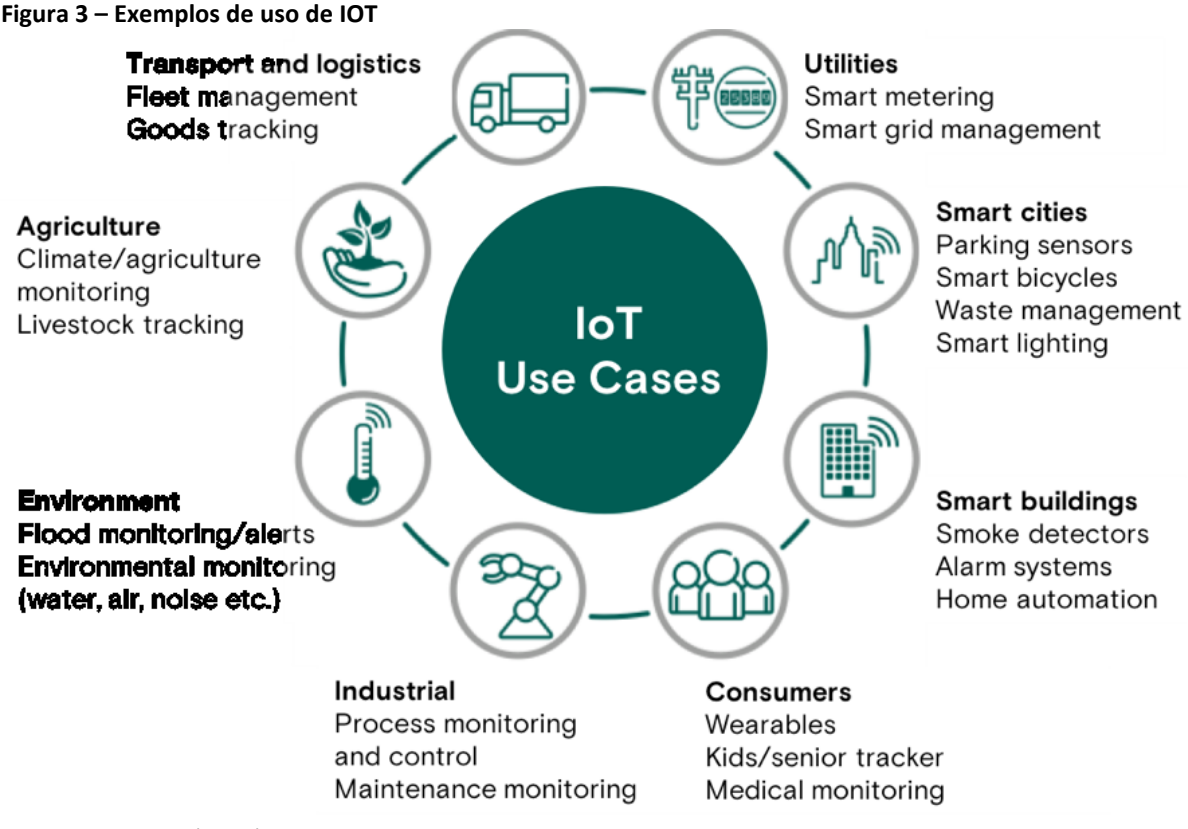

Fonte: Enthoven, (2018).

### *2.2.1 Interface do desenvolvimento do Arduino – IDE*

Segundo Yarnold (2015), a plataforma Arduino possui inúmeras vantagens devido sua versatilidade em diversos sistemas operacionais, custos reduzidos, simplicidade e flexibilidade, referente aos softwares e hardwares livres. Ela funciona como uma miniatura de computador, com componentes e dispositivos externos acoplados a ele. Ao programar seu ambiente de programação integrado (*IDE – Integrated Development Environment*), um programa livre do próprio Arduino é utilizado para a criação de códigos na linguagem computacional C++. Assim é possível escolher programas de computadores a serem instalados em sua memória flash, fazendo com que as instruções que foram delineadas no *software* sejam executadas em conjunto pelo Arduino (MCROBERTS, 2011).

Toda a programação desenvolvida na placa microcontrolada ESP8266 NodeMcu V.3 foram desenvolvidas como base na linguagem C e C++, em um software que cria o *sketch*, chamado de *Interface Development Environment* (IDE). O software utiliza bibliotecas comumente fornecidos pelos fabricantes de dispositivos eletrônicos e também pela comunidade dos próprios usuários que disponibilizam na Internet. Essas bibliotecas permitem interagir de forma direta com os sensores e atuadores eletrônicos. Em paralelo, bibliotecas podem ser criadas pelo usuário para o controle de dispositivos específicos, aumentando assim a flexibilidade da plataforma. De acordo com Mcroberts (2011), o ambiente de software (IDE) foi desenvolvido, conforme mostra a figura 4, para permitir a criação e a execução do programa, enviando informações para a placa Arduino. Cabe ressaltar que o IDE do Arduino atende a execução na plataforma ESP8266, permitindo uma integração com os códigos desenvolvidos para placas Arduino.

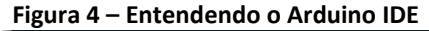

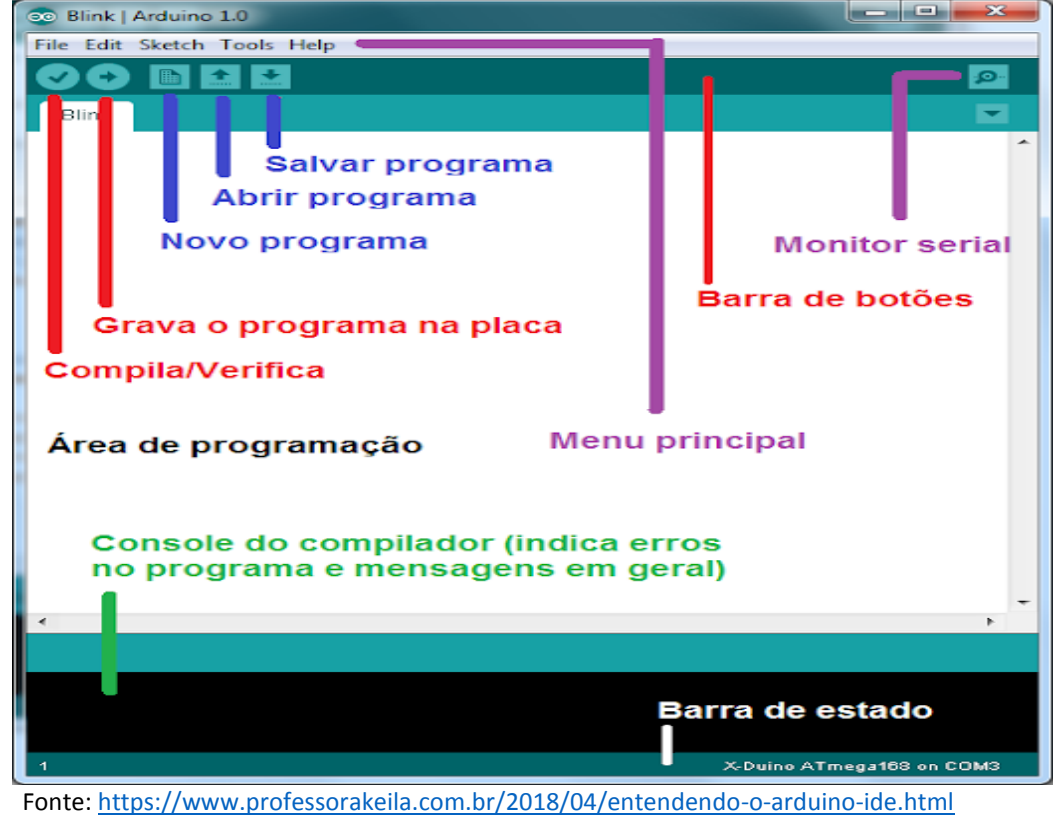

### **2.3 Computação em nuvem**

A Computação em Nuvem é a possibilidade de acessar arquivos e executar diferentes tarefas pela Internet, sem a necessidade de instalar aplicativos no seu computador. O armazenamento de dados na nuvem é feito através uma rede. Assim, para realizar alguma tarefa, basta se conectar ao serviço online e desfrutar das suas ferramentas disponíveis. A Computação em Nuvem é utilizada para armazenar e analisar grandes quantidades de dados típicos de aplicações da indústria e agroindústria 4.0. No conceito de Computação em Nuvem, os recursos são fornecidos através de utilitários ou ferramentas cobradas por demanda e liberados aos usuários através da Internet. Os recursos da computação em nuvem são compartilhados particionando recursos físicos através de tecnologias de virtualização. (BORTOLINI et al., 2017, p.5703).

Segundo levantamento da Associação Brasileira das Empresas de Software - ABEINFO (2020), a expectativa de crescimento da Computação em Nuvem no Brasil é de 35,5%, até o final 2020. No setor agrícola, por exemplo, a ferramenta permite que o agricultor acompanhe todas as etapas de produção, como plantio, armazenamento e distribuição, em qualquer dispositivo e local. Por meio da Computação em Nuvem, os profissionais do setor agropecuário conseguem otimizar processos, melhorar a eficiência nas operações, garantir mais agilidade e ajudar a resolver desafios reais, diminuir as fricções dos processos internos das corporações e aumentar a escalabilidade para o crescimento e expansão. Essas soluções são flexíveis às mudanças que podem ocorrer dentro das instituições. Quando é considerado a transformação digital do negócio, a nuvem concentra o que há de mais moderno.

### **3 DESENVOLVIMENTO**

Este tópico apresenta detalhadamente os elementos que serão utilizados para atingir o objetivo deste artigo científico. Também será mostrado os requisitos e ferramentas utilizadas no projeto do sistema de monitoramento.

### **3.1 Microcontrolador Esp8266 NodeMcu**

O ESP8266 NodeMcu V3, é uma versão da ESP8266 soldada sobre uma placa, fabricada pela empresa Espressif Systems, sendo um *hardware* de código aberto, amplamente utilizado para IoT, surgida das diversas variações de modelos que constituem a família ESP.

É um componente desenvolvido para conectar projetos de automação residencial e industrial a Internet através de Wi-Fi (EXPRESSIF, 2021). O baixo custo quando comparado aos modelos de concorrentes de mercado e a facilidade a programação em linguagem C/C++ pelo IDE do Arduino geram vantagens na adoção desse componente a sistemas que necessitam transmitir dados através da Internet.

As linguagens de programação possíveis para a compilação do software do ESP8266 são Lua Script, Micropython, SDK nativo Espressif C/C++ e o Arduino IDE que tem a base em C++, a qual foi adotada para a prototipagem. A descrição da placa e pinagem do ESP8266 é mostrada na figura 5.

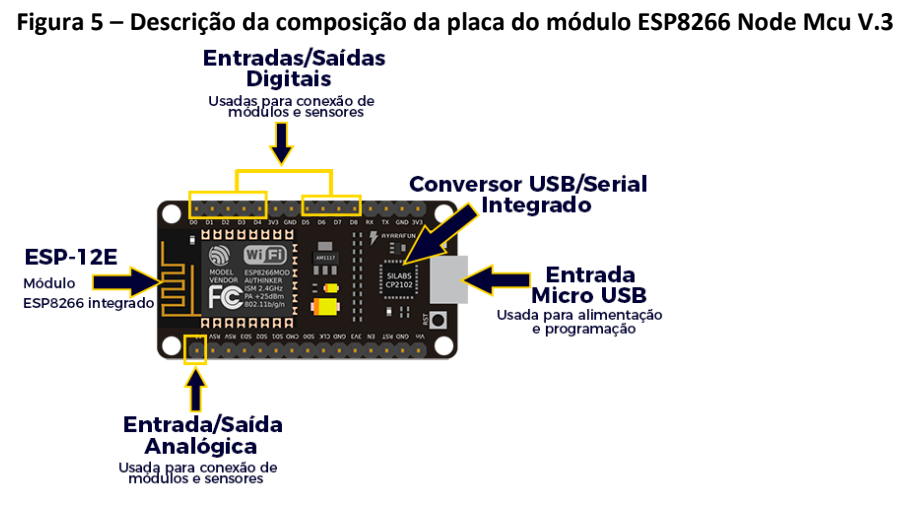

Fonte: Oliveira (2016).

## **3.2 Sensor de monitoramento da temperatura e umidade ambiente (DHT22 AM302)**

Sensores são dispositivos capazes de gerar respostas mensuráveis para mudanças de uma grandeza física, como por exemplo temperatura, pressão, campo magnético, áudio etc. (RUIZ, 2003). Logo, pode-se assegurar que sensores são dispositivos desenvolvidos para responder a estímulos físicos ou químicos, captados pelo meio e transcritos de forma que essa grandeza física possa ser avaliada ou monitorada. O sensor utilizado neste projeto é apresentado na figura 6. Este sensor permite a leitura de umidade e temperatura através de uma comunicação digital com o ESP8266.

#### **Figura 6 – Sensor DHT22**

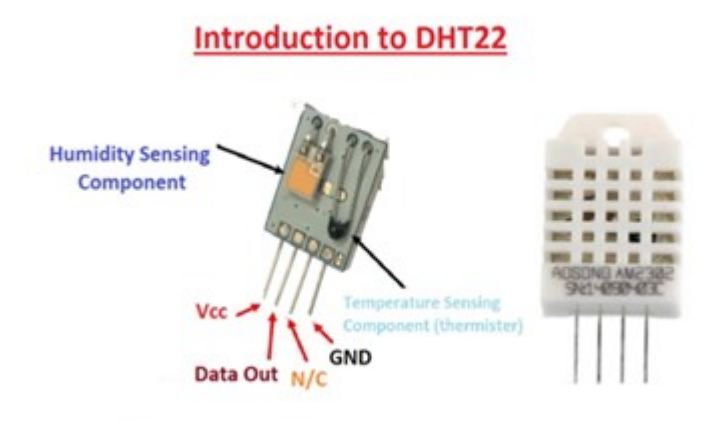

Fonte: Ali (2019)

#### **3.3 Plataforma ThingSpeak**

O ThingSpeak ™ é um serviço de plataforma para dados analíticos voltadas ao IoT, que foi desenvolvida pelos criadores de MATLAB e Simulink. O ThingSpeak permite agregar, visualizar e analisar os dados de projetos que utilizam o conceito do IoT em uma plataforma usando tecnologia de nuvem (ThingSpeak, 2019). A plataforma ThingSpeak é um serviço aberto que oferece uma infraestrutura web e protocolo baseado em HTTP (*Hypertext Transfer Protocol*) para o envio e recebimento de dados gerados pelos microcontroladores Arduino, ESP ou qualquer outro dispositivo com recursos para comunicação em rede.

Os dados são armazenados no website e podem ser acessados publicamente ou privadamente, baseados na configuração do usuário. Este serviço permite a criação de um canal de dados que contém até oito campos capazes de comportarem qualquer tipo de dado, além de três campos para dados de localização e um para dados de status.

No projeto, a plataforma ThingSpeak será utilizada para criação de dois canais chamados "Galpão de Sementes 1A" e "Galpão de Sementes 1B", conforme mostra a figura 7, que receberá, armazenará e exibirá os dados gerados nos ambientes de armazenamento de sementes, em dois campos distintos, sendo respectivamente: temperatura do sensor galpão no ponto 1A, umidade do sensor galpão no ponto 1A, temperatura do sensor galpão no ponto 1B, umidade do sensor galpão no ponto 1B. Esta informação será enviada pelo NodeMCU ESP8266 por meio da conexão com a Internet através da rede Wi-Fi e disposta em forma de gráficos.

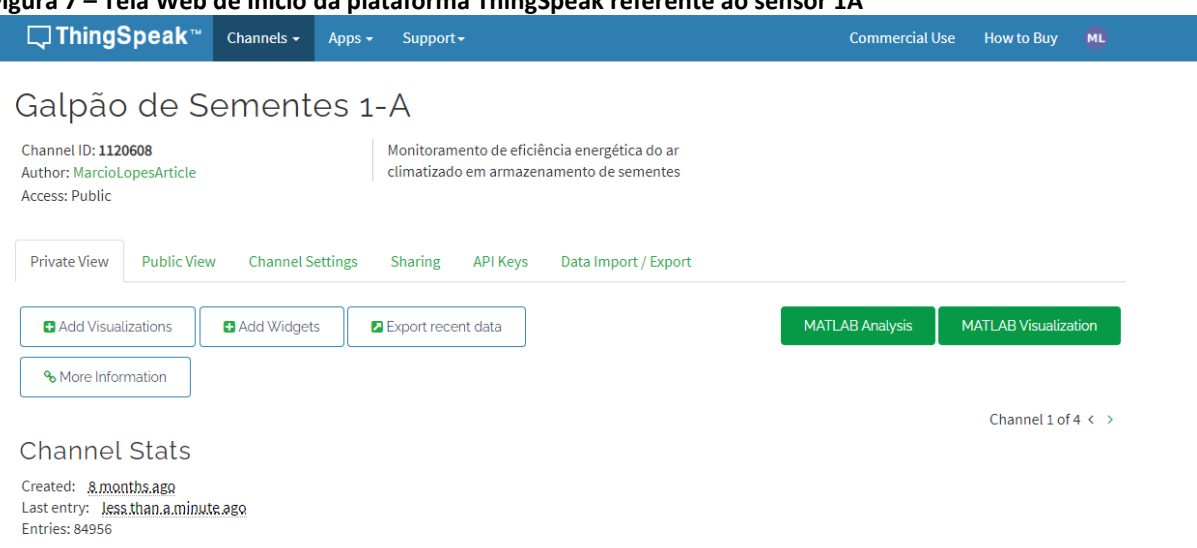

**Figura 7 – Tela Web de Início da plataforma ThingSpeak referente ao sensor 1A**

Fonte: Elaborado pelo autor.

Na plataforma ThingSpeak, pode-se ajustar a visualização dos dados no eixo do gráfico através da escala de tempo, definir o título do gráfico, assim como nomear aos eixos X e Y, além de definir o intervalo de máximo e mínimo de exibição dos dados, conforme mostra a figura 8. O número de resultados máximo exibido por gráfico é de oito mil mensagens por dia. Esse limite é referente aos usuários que adotam o modelo de conta gratuita, podendo aumentar para noventa mil mensagens por dia no modelo de conta acadêmica.

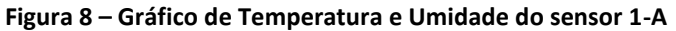

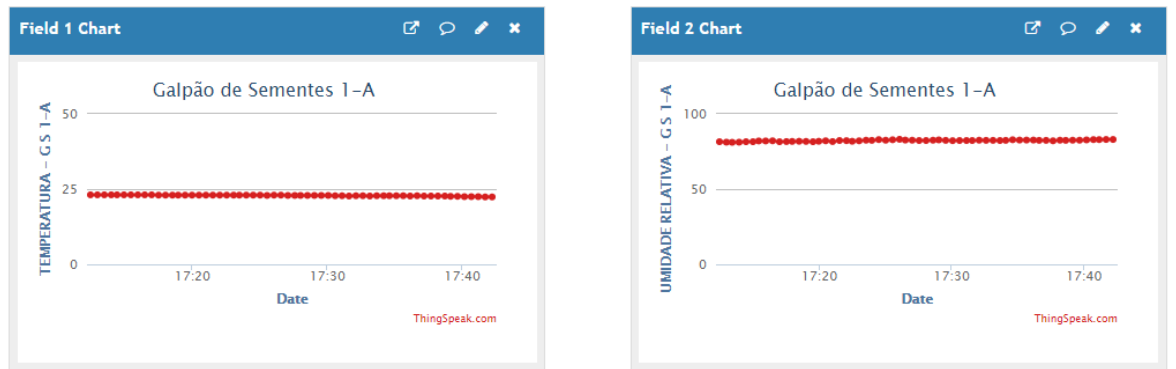

Fonte: Elaborado pelo autor.

Ainda na plataforma ThingSpeak, pode-se exportar dados coletados nos formatos de arquivo:

- a) CSV (Comma separated values): Esse formato é utilizado para armazenar os dados tabelados em uso, principalmente para a computadores de grande porte. Dedicado normalmente a intensa quantidade de volume de informações processadas, chega a mil mensagens por dia no modelo de conta acadêmico.
- b) JSON (JavaScript Object Notation): É um formato de código livre, similar ao formato de arquivo XML, comumente usados na transferência de dados estruturados, que transita entre a aplicação web até o servidor web.

c) XML (Extensible Markup Language): Este formato de documento permite criar dados de forma estruturado, sendo muito utilizado para montar banco dados.

É possível também na plataforma ThingSpeak, adicionar a localização do projeto utilizando o serviço de localização do Google Maps, vídeos explicativos sobre detalhes e execução do experimento vinculados a plataforma do Youtube. Com a capacidade de executar o código MATLAB®, no ThingSpeak é possível realizar análises e cálculos online, processando os dados obtidos pelos sensores IoT, conforme mostra a figura 09, onde foi calculado em nuvem pelo MATLAB®, o ponto de orvalho dos pontos 1A e 1B.

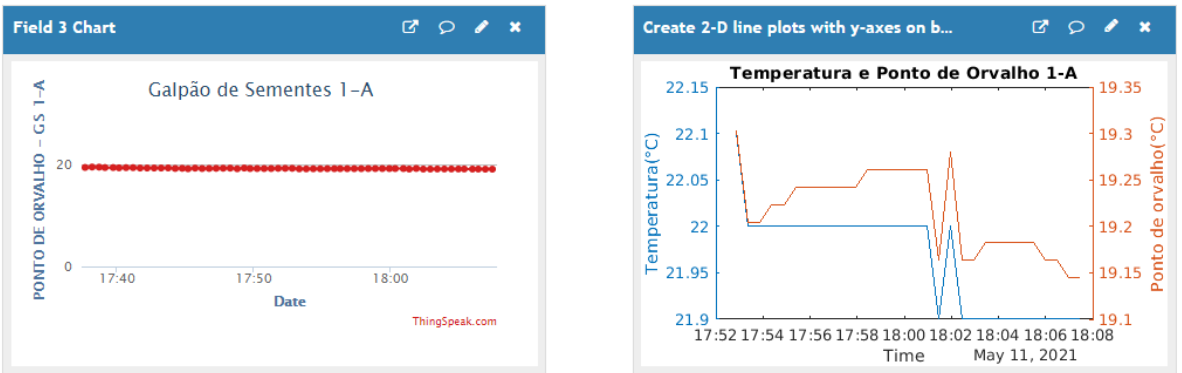

**Figura 09 – Gráfico de Ponto de Orvalho calculado e Temperatura do sensor 1-A**

Fonte: Elaborado pelo autor.

### **3.4 Programa de acesso remoto – ThingView**

O ThingView é um aplicativo destinado a *smarthphones* (Android e IOS), desenvolvido pelo grupo Cinetica-Tech, que permite ao usuário uma visualização dos canais da plataforma ThingSpeak remotamente, necessitando apenas do ID do canal. Para canais públicos ou privados, o aplicativo respeitará as configurações da janela, tais como: cor, escala de tempo, tipo de gráfico e número de resultados. A versão atual suporta gráficos de linha e coluna. (THINGVIEW, 2020).

A figura 10 demonstra as telas de início do aplicativo Thingview, mostrando as medições de temperatura, umidade e ponto de orvalho calculado do Galpão de Sementes 1A.

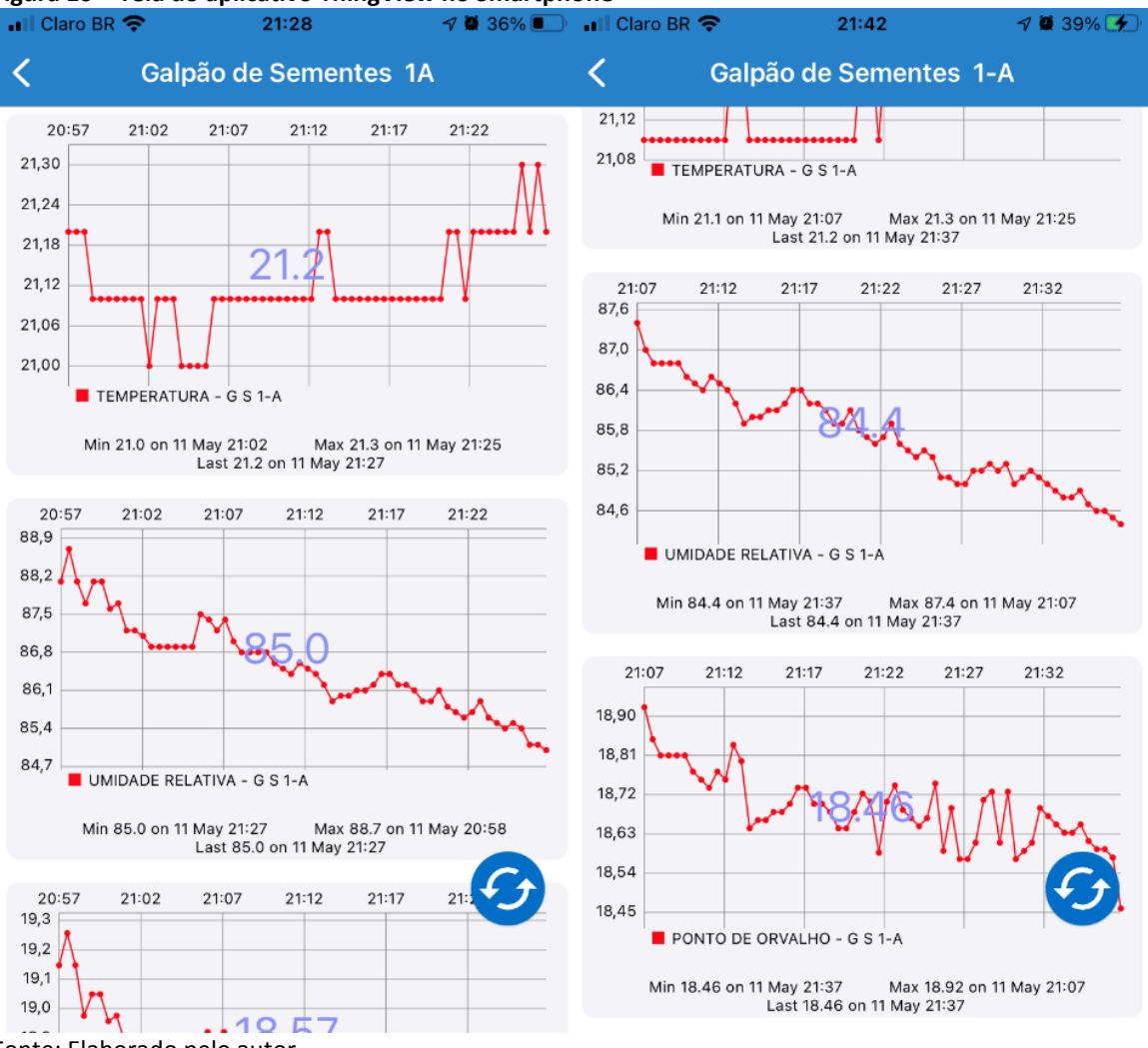

**Figura 10 – Tela do aplicativo ThingView no Smartphone** 

Fonte: Elaborado pelo autor.

#### **3.5 Fluxograma do código.**

O programa utilizou tarefas simples, porém importantes para o monitoramento do galpão de armazenamento de sementes. Na Figura 11 é apresentado o fluxograma das atividades executadas.

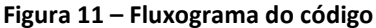

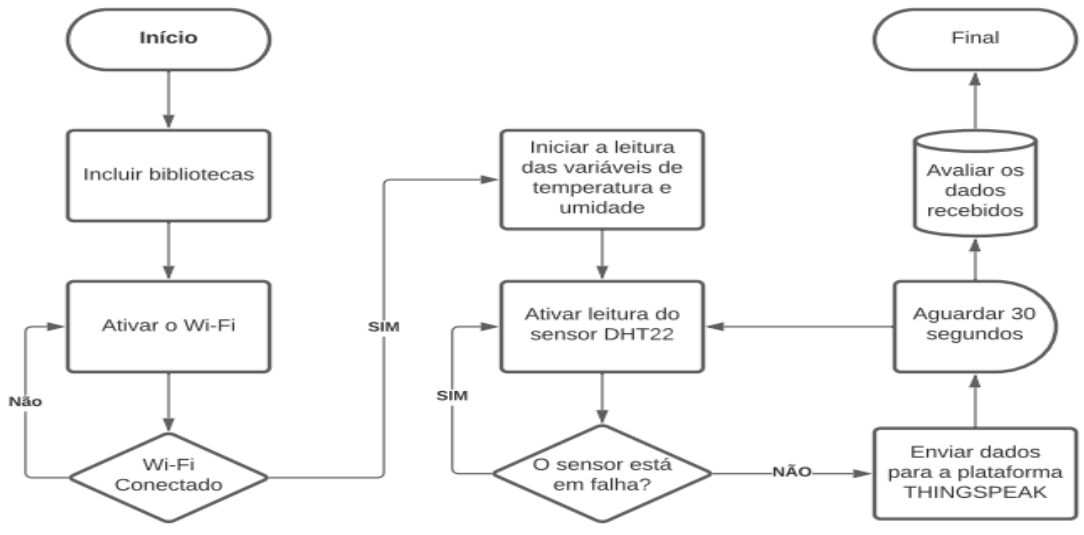

Fonte: Elaborado pelo autor.

### **3.6 Diagrama do circuito ESP8266 E-12 NodeMcu V.3**

A representação conceitual de como foi efetuada a ligação dos sensores DHT22 diretamente no módulo ESP8266 NodeMcu V.3, com o auxílio de uma protoboard é mostrada na figura 12.

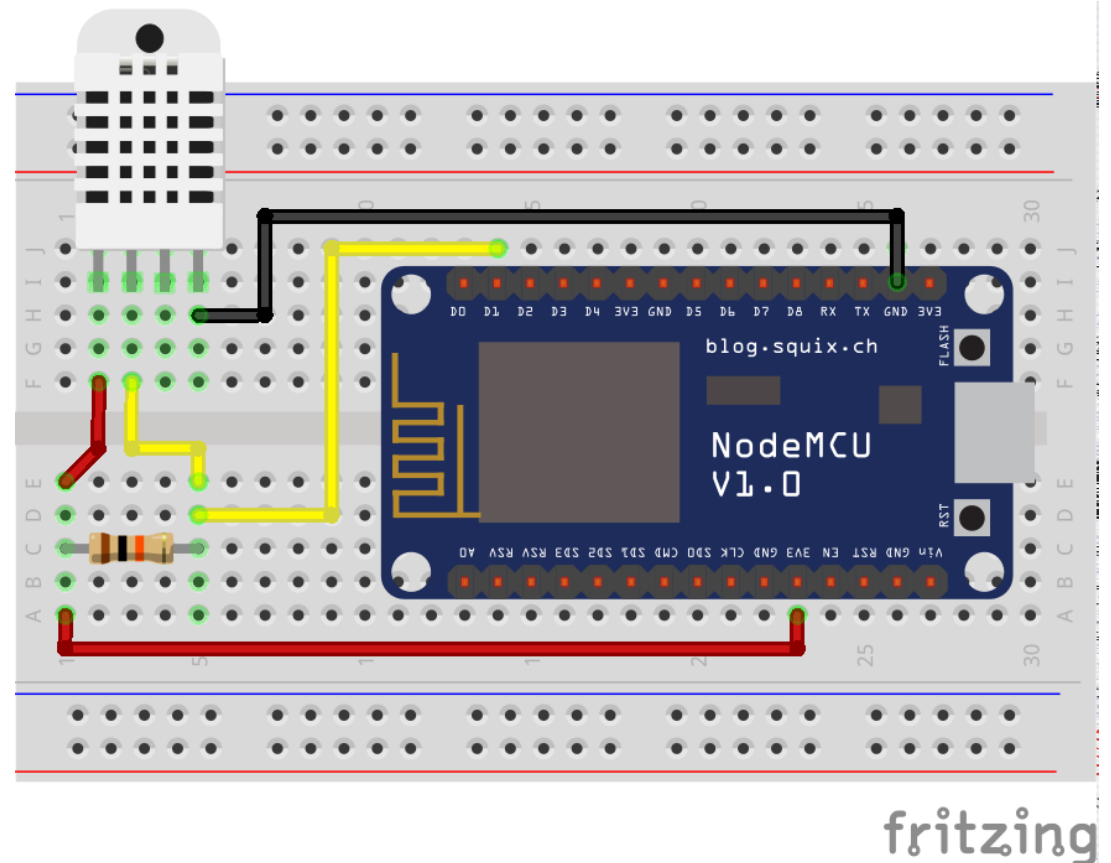

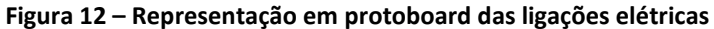

Fonte: Itchopshop (2017)

## **3.7 Área de estudo**

Na Figura 13, podemos ver um exemplo de onde o sistema pode ser instalado no interior dos galpões de armazenamento de sementes. O sistema pode ser alimentado por extensões elétricas que chegam até o conector USB de alimentação do módulo ESP8266.

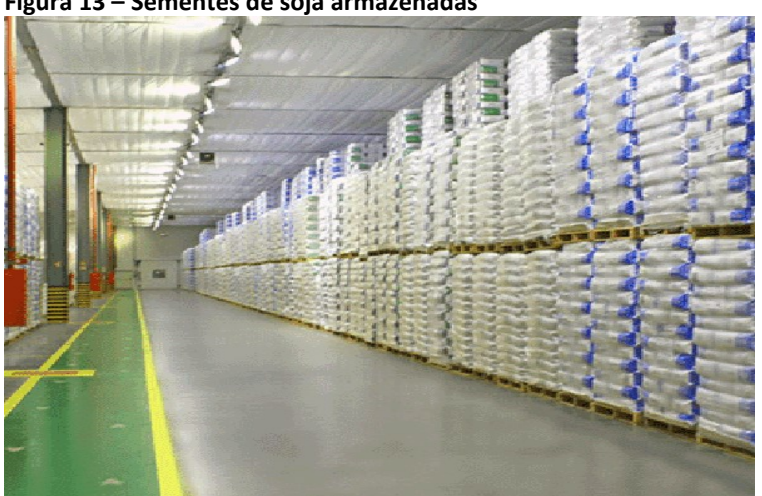

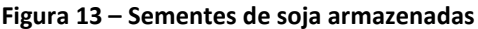

Fonte: Horn e Roessler (2020).

Nos testes em simulação do ambiente de armazenamento de sementes, o módulo ESP8266 foi abrigado em uma caixa de proteção de derivação com grau de proteção IP66, junto com o sensor DHT22 na parte inferior da caixa termoplástica, com a finalidade de manter a proteção, segurança e a estabilidade do sistema. O microcontrolador ESP8266 ficou protegido no interior dessa caixa durante toda a fase de estudo, sem entrar em contato com a umidade e a exposição solar, conforme mostra a figura 14. O sensor DHT22 fica localizado na parte inferior da caixa do microcontrolador, de modo que pudesse captar os valores de umidade e temperatura do ambiente.

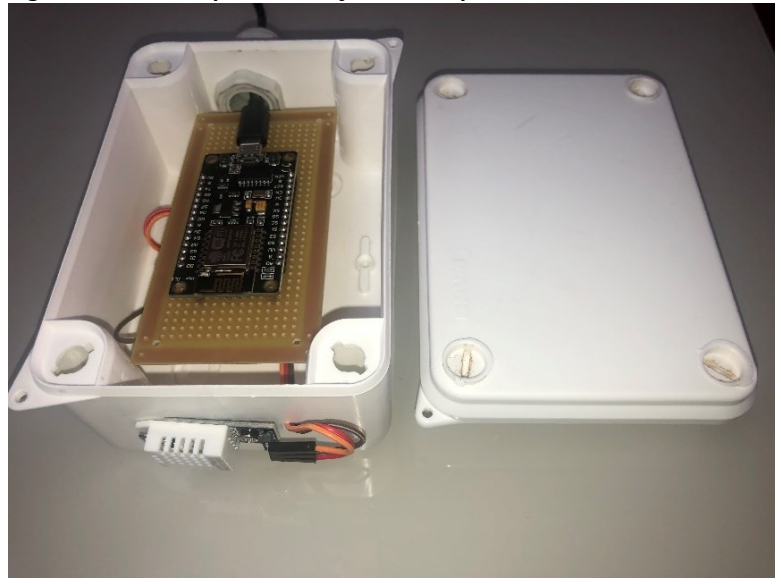

**Figura 14 – Protótipo de medição de temperatura e umidade ambiente**

Fonte: Elaborado pelo autor.

# **3.8 Custos do projeto**

# Os custos do projeto estão descritos no quadro 1 a seguir:

**Quadro 1 – Custos do projeto**

| <b>ITEM</b>                                    | Valor unitário | Quantidade | Total      |
|------------------------------------------------|----------------|------------|------------|
| 1   Módulo ESP8266                             | R\$ 23,00      | 2 peças    | R\$ 46,00  |
| 2   Cabo micro USB                             | R\$ 18,71      | 2 peças    | R\$ 37,42  |
| 3   Sensor DHT22                               | R\$ 48,29      | 2 peças    | R\$ 96,58  |
| 4   Placa padrão tipo ilha 10 x 5cm            | R\$ 20,35      | 2 peças    | R\$40,70   |
| 5   Caixa de passagem<br>Hermética branca IP66 | R\$ 22,35      | 2 peças    | R\$ 44,70  |
| 6   Resistor 10K                               | R\$ 0,40       | 2 peças    | R\$ 0,80   |
| 7   Kit Jumpers Macho x<br>Fêmea 65 unidades   | R\$ 13,90      | 2 peças    | R\$ 27,80  |
| 8   Preço total                                | R\$ 147,00     | 2 peças    | R\$ 294,00 |

Fonte: Elaborado pelo autor.

#### **3.9 Análise dos dados coletados**

O objetivo da elaboração deste sistema foi de monitorar a variação de temperatura e umidade relativa em dois pontos dos galpões de armazenamento de sementes, sendo esses dados de medição tratados e armazenados em nuvem para obtenção do ponto de orvalho calculado, utilizando a plataforma ThingSpeak, como já citado neste artigo. Pode-se afirmar que o sistema funcionou conforme planejado. Iniciando a operação no dia 24 de agosto de 2020, este trabalho totalizou cerca de 86903 pontos de registros, porém para análise de dados deste trabalho será considerado apenas o número de pontos de registros que era estimado em 86400 pontos, levando em consideração um período mensal de estocagem de sementes. A plataforma ThingSpeak tem limite de 15 segundos para o registro das informações, logo, o código do programa do módulo ESP8266 foi desenvolvido para registrar os dados com intervalo de 30 segundos de diferença. Com base no número de pontos, estimou-se obter dados para uma análise utilizando a ciência de dados, dos quais serão apresentados no tópico a seguir.

# *3.9.1 Análise dos dados de medição de umidade e temperatura do galpão de armazenamento de sementes utilizando a Ciência de Dados (Data Science)*

A Ciência de Dados tem como principal objetivo extrair informações a partir dos dados. Em Estatística, utilizamos a análise exploratória de dados (AED), que é uma análise do conjunto de dados de modo a resumir suas características principais, frequentemente com métodos visuais. Todo dado digital necessariamente possui um formato, e neste trabalho trataremos do arquivo CSV, que é um dos arquivos gerado pelo armazenamento de dados da plataforma ThingSpeak.

Na plataforma ThingSpeak, as opções para exportação de todos os pontos de medições do canal são fornecidas na aba Data Import/Export, conforme mostra a figura 15. Nessa opção pode-se optar pelo arquivo CSV gerado pelos canais de medição. Também na aba de opções de Exportação de Dados Recentes (Export recente data), pode-se optar pela extração dos arquivos em CSV, JSON ou XML dos 100 pontos recentes de medição do canal.

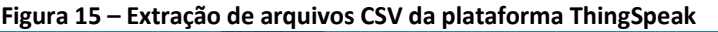

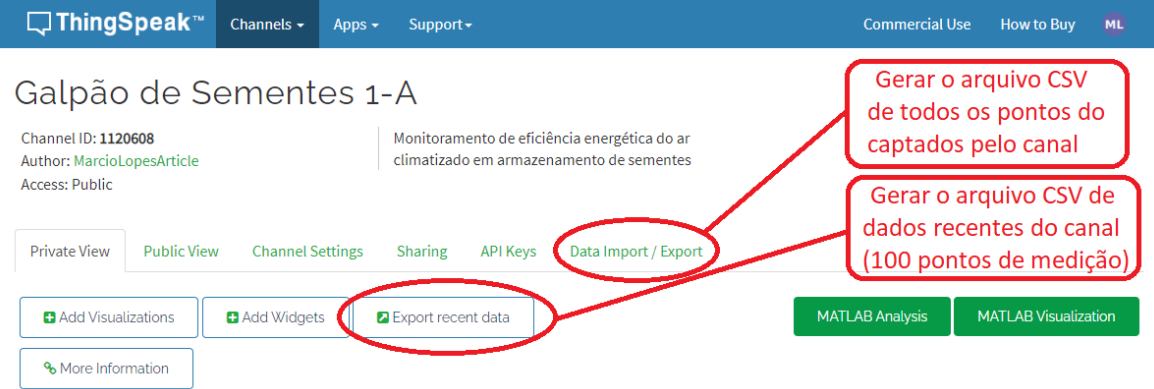

Fonte: Elaborado pelo autor.

Neste trabalho será apenas tratado a extração do arquivo CSV na plataforma ThingSpeak, já que este tipo de arquivo é gerado na plataforma, conforme mostra a figura 16. Em alguns casos, a leitura desse arquivo CSV pode se tornar difícil, principalmente quando há muitas linhas e colunas. Uma maneira mais fácil de visualizar o conteúdo é adotando o formato de tabela. Uma tabela é uma forma elegante de apresentar dados. Atualmente, praticamente toda aplicação que se encontra na pipeline de análise de dados realiza importação e exportação de arquivos no formato CSV. As linguagens de programação mais comuns, tais como Python, JavaScript e C++, possuem suporte para leitura e escrita de arquivos CSV.

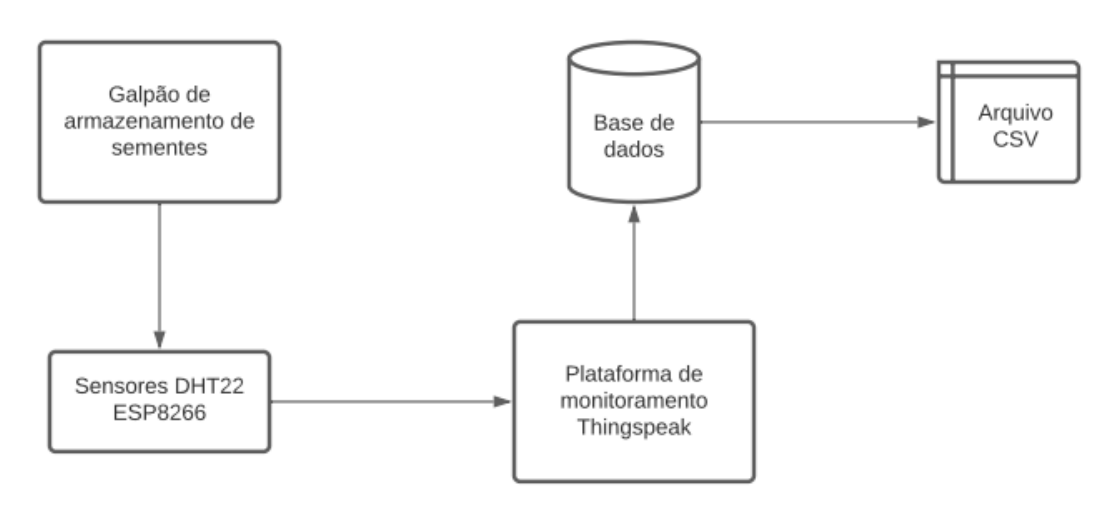

**Figura 16 – Fluxograma de informação do galpão de armazenamento de sementes** 

Fonte: Elaborado pelo autor.

# *3.9.2 Análise de dados utilizando a linguagem de programação Python e a biblioteca Pandas no Google Colab*

Segundo Mckinney (2018), gerar visualizações informativas é uma das tarefas mais importantes em análises de dados, sendo que essa tarefa pode fazer parte do processo exploratório para ajudar a identificar valores discrepantes (*outliers*) ou transformações necessárias nos dados. A linguagem Python possui muitas bibliotecas *add-on* para criar visualizações estáticas ou dinâmicas. Nesse trabalho, para leitura e visualização do arquivo CSV gerado pela plataforma ThingSpeak, será utilizado o [Google Colaboratory,](https://colab.research.google.com/notebooks/intro.ipynb) chamado de Colab, que é um serviço de nuvem gratuito hospedado pelo Google para incentivar a pesquisa de Aprendizado de Máquina e Inteligência Artificial. O Colab permite escrever códigos Python com nenhuma configuração necessária, acesso gratuito a GPU's e compartilhamento fácil. Com o Colab, é aproveitado todo o potencial das conhecidas bibliotecas Python para analisar e verificar dados. O Colab é uma lista de células que podem conter textos explicativos ou códigos executáveis e suas respectivas saídas. Para acesso ao Google Colab é necessário acessar o seguinte endereço na internet: [https://colab.research.google.com/notebooks/intro.ipynb.](https://colab.research.google.com/notebooks/intro.ipynb) Na página inicial, o usuário é direcionado para um *notebook* chamado *Welcome to Colaboratory*, conforme mostra a figura 17.

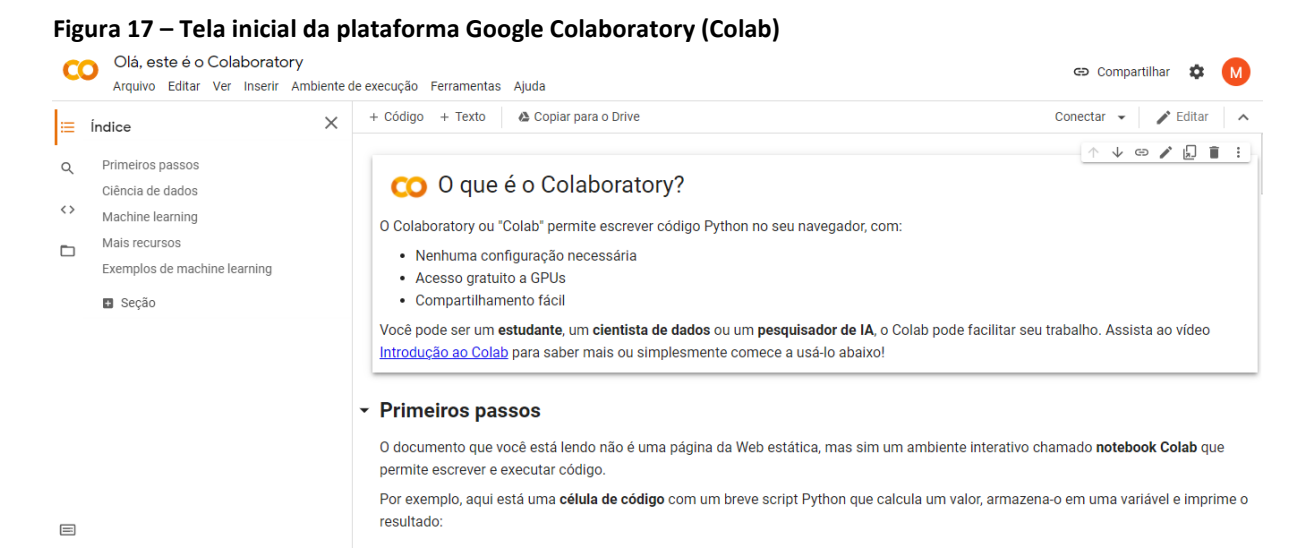

Fonte: Elaborado pelo autor.

Para carregar o arquivo CSV gerado pela plataforma ThingSpeak, deve-se primeiramente clicar na pasta de carregamento de arquivo e em seguida, carregar o arquivo CSV na plataforma Colab, conforme mostra as figuras 18 e 19.

#### **Figura 18 – Tela de carregamento de arquivo CSV no Colab**

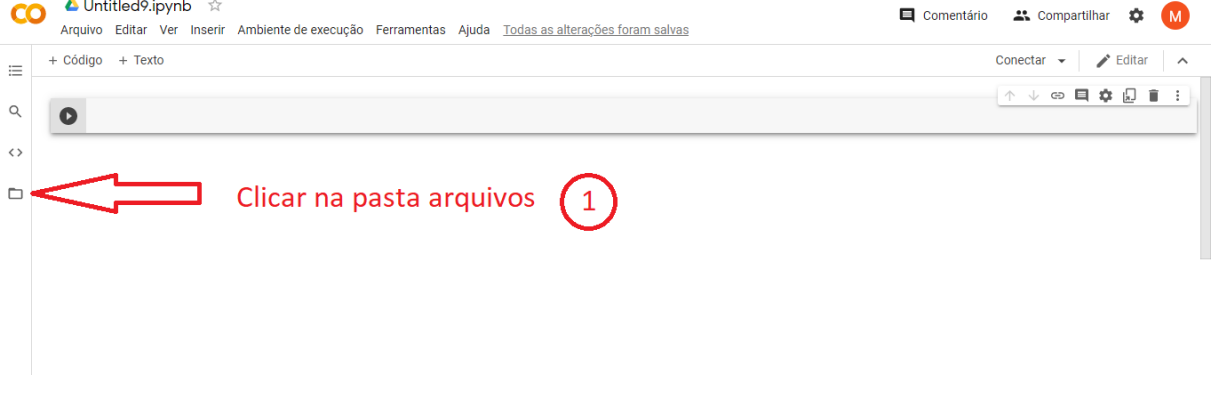

Fonte: Elaborado pelo autor.

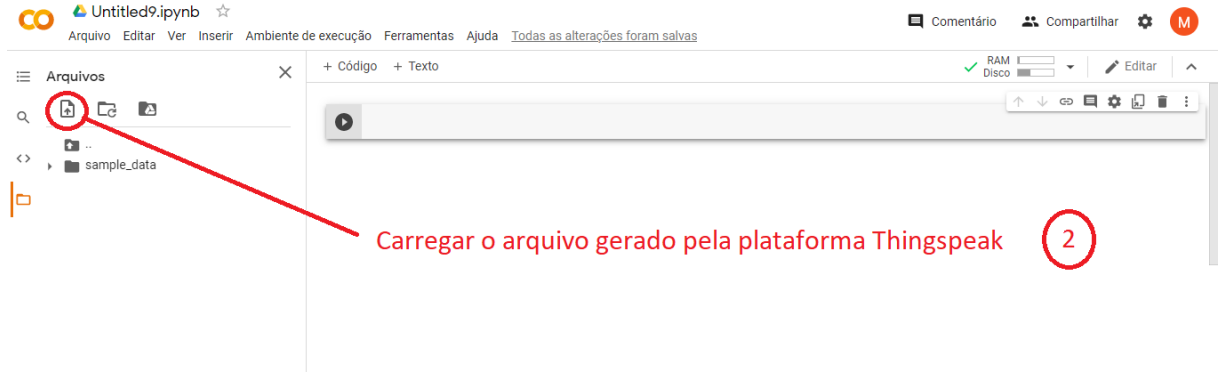

#### **Figura 19 – Tela de carregamento de arquivo CSV no Colab**

Fonte: Elaborado pelo autor.

Com o arquivo carregado na plataforma do Colab, foi possível fazer a leitura do arquivo com a finalidade de gerar dados estatísticos, utilizando uma biblioteca construída e mantida justamente para atender esse objetivo, que é a biblioteca Pandas. O primeiro passo para a introdução ao Pandas é fazer a importação dessa biblioteca para dentro do Python. A chamada padrão feita neste trabalho é mostrada na figura 20. Um ponto importante é notar que o Pandas funciona com *dataframes*, que nada mais são do que tabelas dentro do Python. Neste trabalho, foi criado um *dataframe* chamado "leitura".

**Figura 20 – Tela de importação da biblioteca Pandas e criação do dataframe Leitura**<br> **CO** e Sementes.ipynb  $\approx$ 

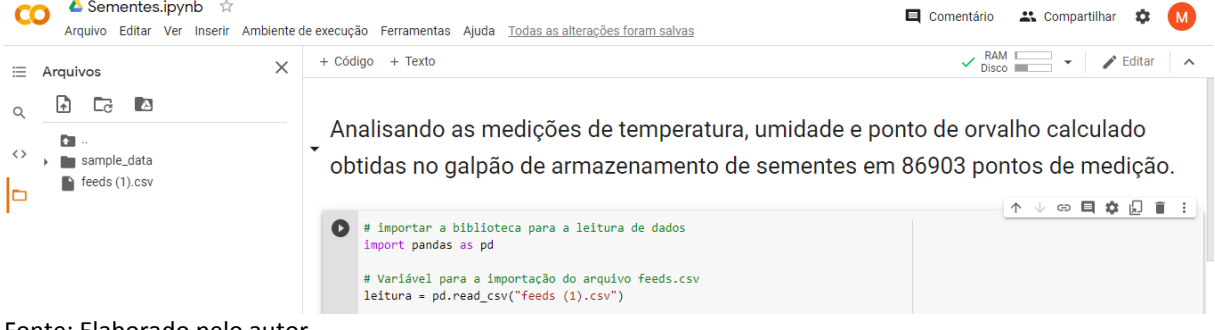

Fonte: Elaborado pelo autor.

# *3.9.3 Análise de dados utilizando a linguagem de programação Python e biblioteca Seaborn no Google Colab*

Como parte deste artigo, vamos entender um pouco melhor como fazer uma análise exploratória simples e como a biblioteca Seaborn pode ajudar nesse processo melhorando a visualização dos dados.

Na análise exploratória dos dados, também conhecida como EDA, é feita uma investigação para que se possa ter um resumo dos dados obtidos pelos sensores IoT. Por exemplo, a média, o desvio padrão e a distribuição dos dados são informações importantes para entender o comportamento de uma variável, portanto sempre estão presentes quando uma EDA é analisada. Essa análise também é a base para que se possa criar hipóteses e posteriormente fazer inferências sobre os dados.

Um exemplo da importância da correlação é a Regressão. A Regressão Linear é um dos modelos estatísticos que tentam encontrar a melhor reta/plano que descreva a relação entre os dados. Assim, é possível inferir valores sobre uma das variáveis. Mas para se usar uma regressão, os dados, tirando a variável que se quer estimar, não devem estar correlacionados, e daí vem a importância do método.

Na biblioteca Seaborn, é possível ver graficamente a linha criada por uma regressão usando o comando implot ou regplot, sendo que o implot possui mais opções gráficas como a criação de grids.

A figura 21 mostra o gráfico de regressão da temperatura de todos os pontos de medição obtidos pelos sensores IoT ao longo do trabalho.

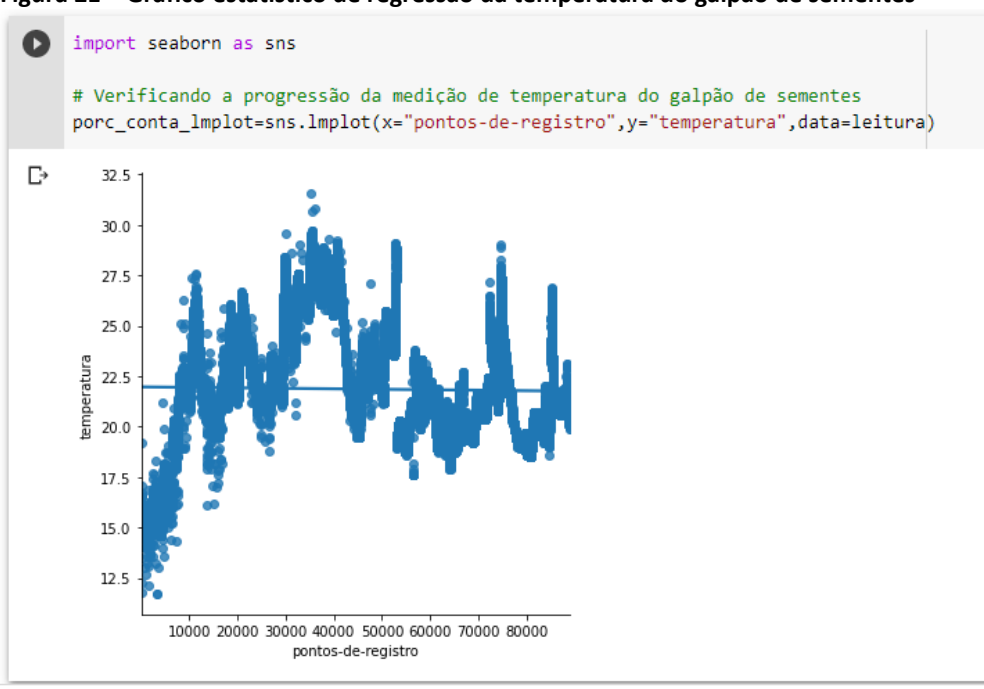

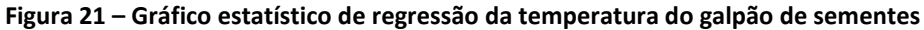

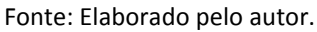

A figura 22 mostra o gráfico de regressão da umidade relativa de todos os pontos de medição obtidos pelos sensores IoT ao longo do trabalho.

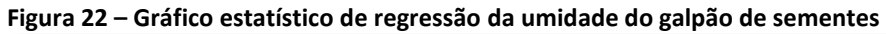

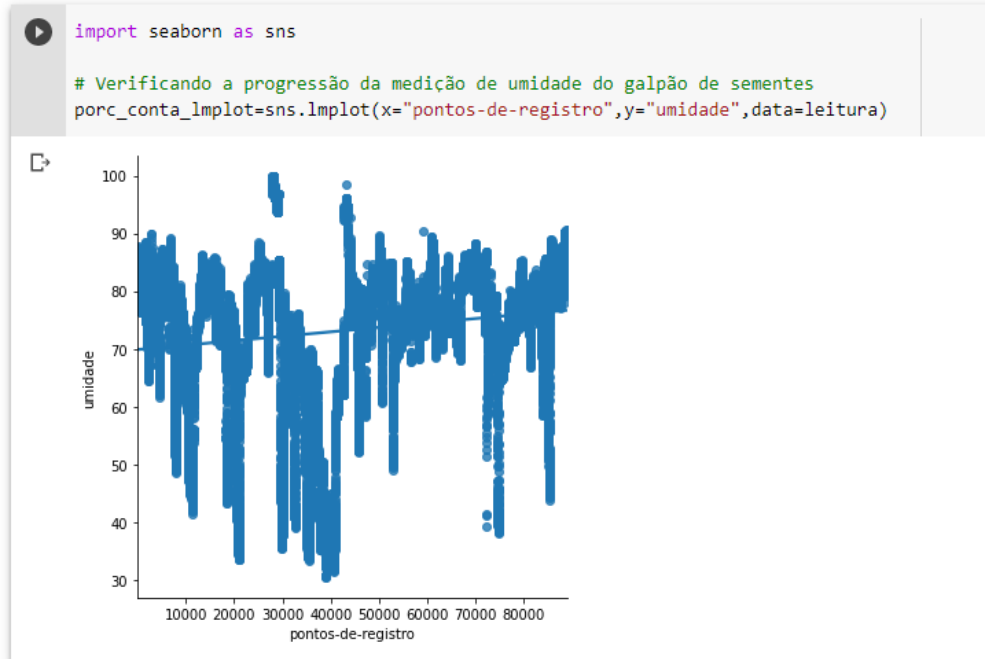

Fonte: Elaborado pelo autor.

A figura 23, mostra gráfico de regressão do ponto de orvalho calculado a partir das medições de todos os pontos de medição obtidos pelos sensores IoT ao longo do trabalho.

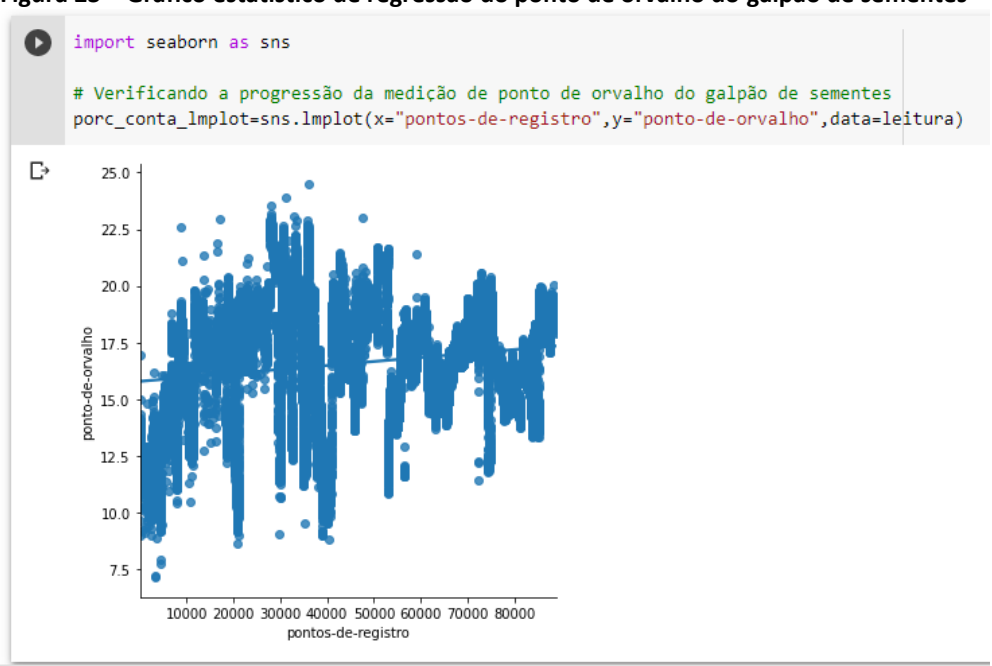

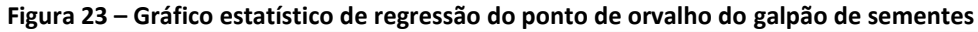

Fonte: Elaborado pelo autor.

#### **4 RESULTADOS**

A fim de determinar a validade do sistema desenvolvido no ambiente de simulação dos galpões de armazenamento de sementes, foi contraposto os valores captados pelos sensores com um Termo Higrômetro Digital portátil, modelo *Testo* 605i, com conexão via Bluetooth entre a sonda de medição e um smartphone. Este Termo Higrômetro é capaz de mensurar a faixa de temperatura de 0°C à 61°C e faixa de umidade relativa de 0 a 100% em ambientes internos e externos. Sendo posicionado ao lado dos sensores DHT22, conforme demonstra a figura 24, tornando a aferição a mais próxima do real possível.

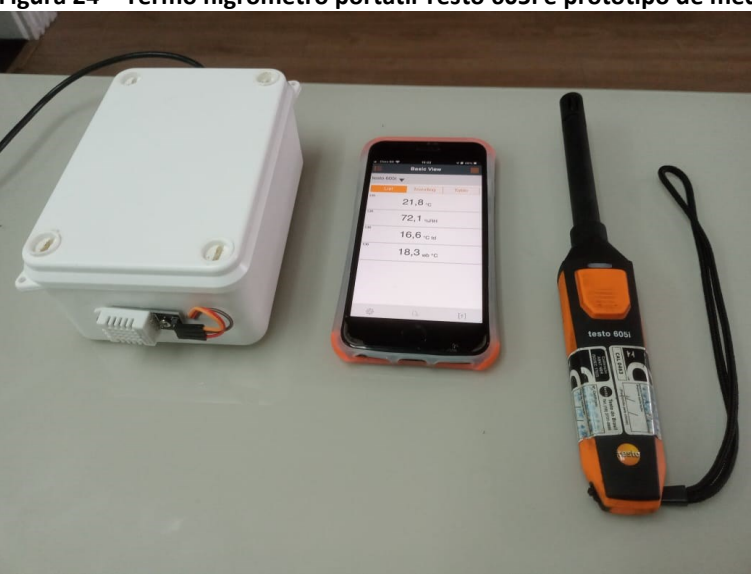

**Figura 24 – Termo higrômetro portátil Testo 605i e protótipo de medição**

Fonte: Elaborado pelo autor.

Os resultados da medição local são comparados com os valores recebidos na plataforma ThingSpeak*,* conforme mostra a figura 25.

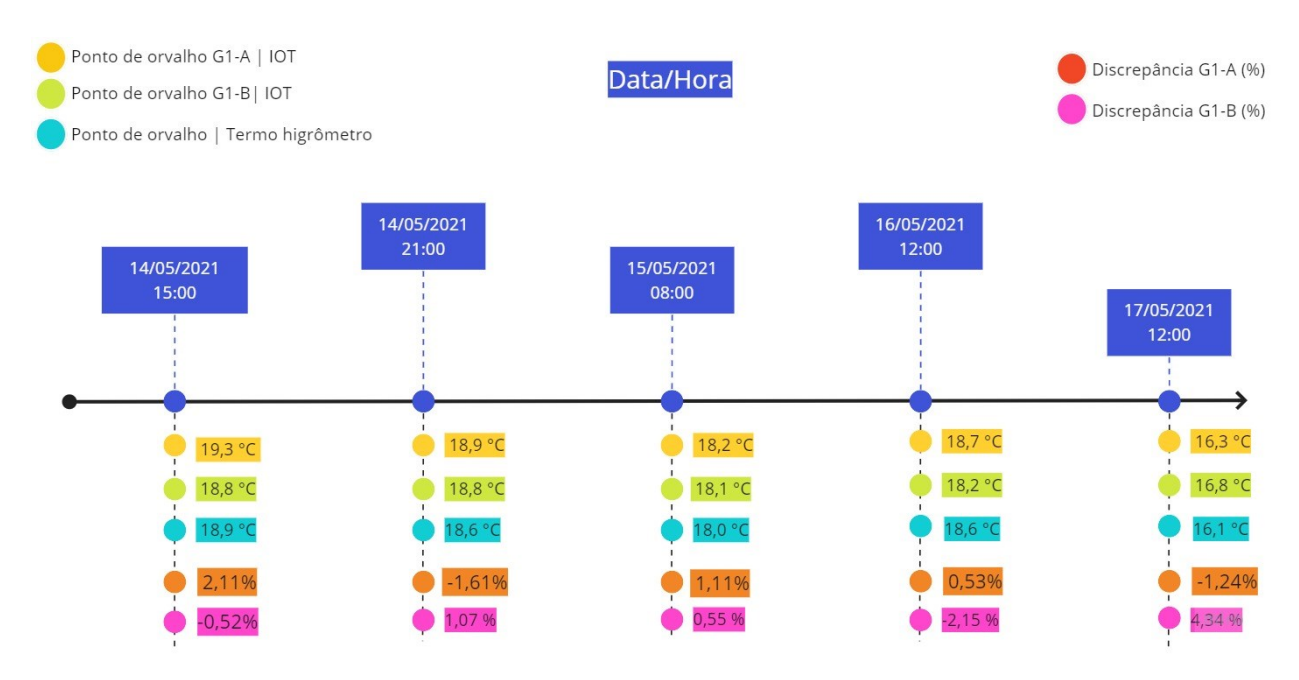

**Figura 25 – Termo higrômetro portátil Testo 605i e protótipo de medição**

Fonte: Elaborado pelo autor.

Nesta figura é relatado a comparação dos dados coletados pelos sensores IoT com o Termo Higrômetro Testo 605i, identificando a data e hora de coleta dos dados obtidos pela nuvem. O resultado da discrepância foi encontrado conforme a equação 1, podendo ser comparada com a faixa de precisão dos sensores DHT22, sendo a precisão de máxima de 5% para umidade relativa e 1,0°C para temperatura entre os dois sensores comparados.

$$
Discrepancia\ (\%) = \frac{\|Valor\ do\ experimento - Valor\ de\ referência\|}{Valor\ de\ referencia} \ x\ 100\%
$$
 (1)

### **5 CONSIDERAÇÕES FINAIS**

Este trabalho apresentou um projeto de monitoramento do ambiente climatizado de armazenamento de sementes, destacando a importância do uso dessa tecnologia. Todas as ferramentas aplicadas no protótipo são provenientes de software livre, o que é fundamental para o desenvolvimento de um sistema economicamente acessível, sendo possível transmitir e registrar os dados captados dos sensores e lê-los em um celular ou em qualquer outro dispositivo que tenha acesso à Internet, sendo o registro dessas variáveis armazenados na plataforma ThingSpeak. O NodeMcu ESP8266 V3 apresentou bastante estabilidade durante a sua execução.

Como visto nos resultados, o sistema apresentou leitura confiável sobre os dados referentes a temperatura e umidade do ar do galpão climatizado de armazenamento de sementes.

A plataforma ThingSpeak foi ideal para a execução do projeto, permitindo exportar todos os dados coletados para o formato CSV, e posteriormente sendo analisado na plataforma Google Colab, utilizando os benefícios da Ciência de Dados. O número de pontos exibido na formação do gráfico demonstrou-se suficiente para a interpretação da temperatura e umidade ao longo do período estipulado, que foi ocorrido dentro de um intervalo mensal.

Para sugestão de trabalhos futuros, seria interessante a aplicação deste sistema de monitoramento IoT de baixo custo utilizando também uma ferramenta de modelagem, simulação e análise de sistemas dinâmicos, como por exemplo, o Simulink, que já está integrado na plataforma ThingSpeak e o Matlab, gerando assim mais informações para um melhor aproveitamento energético do ambiente de armazenagem de sementes.

## **REFERÊNCIAS**

ABEINFO. **Computação em Nuvem crescerá 35,5% até o final de 2020 no Brasil**. São Paulo, 15 set. 2020. Disponível em: https://abeinfobrasil.com.br/computacao-em-nuvem-crescera-355-ate-o-final-de-2020-no-brasil-impulsionada-pelo-setor-de-servicos/. Acesso em: 02 fev. 2021.

FERTISYSTEM. **Seis dicas para fazer o correto armazenamento de sementes.** 2019. Disponível em: [https://www.fertisystem.com.br/m/blog/60d382f89545ea68f345d1e5/6](https://www.fertisystem.com.br/m/blog/60d382f89545ea68f345d1e5/6-dicas-para-fazer-o-correto-armazenamento-de-sementes) [dicas-para-fazer-o-correto-armazenamento-de-sementes](https://www.fertisystem.com.br/m/blog/60d382f89545ea68f345d1e5/6-dicas-para-fazer-o-correto-armazenamento-de-sementes) . Acesso em: 20 fev. 2021.

AGROFERTILIZANTES. A influência do armazenamento de sementes na qualidade do plantio. **Blog Agrofertilizantes.** 14 nov. 2018. Disponível em:

[https://agrofertilizantes.com.br/blog/item/181-a-influencia-do-armazenamento-de](https://agrofertilizantes.com.br/blog/item/181-a-influencia-do-armazenamento-de-sementes-na-qualidade-de-plantio)[sementes-na-qualidade-de-plantio.](https://agrofertilizantes.com.br/blog/item/181-a-influencia-do-armazenamento-de-sementes-na-qualidade-de-plantio) Acesso em: 02 fev. 2021.

ALI, Zahid. **Introduction to DHT22. 2019**. Disponível em:

https://www.theengineeringprojects.com/2019/02/introduction-to-dht22.html . Acesso em: 15 abr. 2021.

BORGIA, E. The internet of things vision: key features, applications and open issues. **Computer Communications,** v. 54, pp 1-31, 2014.

BORTOLINI, Marco; FERRARI, Emilio; GAMBERI, Mauro; PILATI, Francesco; FACCIO, Maurizio. Assembly system design in the Industry 4.0. **IFAC PapersOnLine**. v.50, n. 1, 5700–5705, 2017. Disponível em:

https://www.researchgate.net/publication/320496225 Assembly system design in the In [dustry\\_40\\_era\\_a\\_general\\_framework.](https://www.researchgate.net/publication/320496225_Assembly_system_design_in_the_Industry_40_era_a_general_framework) Acesso em: 30 abr. 2021.

BOTELHO, Moises de M.; PARREIRAS, Fernando S.; RODRIGUES, Bruno; SOUZA, Daniel. Agricultura 4.0: o mundo digital revoluciona o campo. **Revista Prodemge**. Belo Horizonte, ano 15, n. 20, p. 67-75, dez. 2018. Disponível em:

[https://www.prodemge.gov.br/images/com\\_arismartbook/download/26/revista\\_20.pdf](https://www.prodemge.gov.br/images/com_arismartbook/download/26/revista_20.pdf) Acesso em: 20 mai. 2021.

EMBRAPA. **Visão 2030:** o futuro da agricultura brasileira. Brasília-DF: Embrapa, 2018. Disponível em:<https://www.embrapa.br/visao/o-futuro-da-agricultura-brasileira> . Acesso em: 30 abr. 2021.

EMBRAPA, SEBRAE. **Estudo Nações Unidas**. 2019. Disponível em: [http://boaspraticasagronomicas.com.br/noticias/agricultura-digital.](http://boaspraticasagronomicas.com.br/noticias/agricultura-digital) Acesso em: 02 fev. 2021.

ENTHOVEN, Maximilian. **Internet of things. 2018.** Disponível em: [https://www.maximalwert.com/projects/internet-of-things.](https://www.maximalwert.com/projects/internet-of-things) Acesso em: 18 mar. 2021.

EXPRESSIF. **ESP 8266**. 2021. Disponível em: https://www.espressif.com/en/products/socs/esp8266. Acesso em: 02 fev. 2021.

GIRALDELI, Ana Lígia. Como fazer o armazenamento de sementes de soja e assegurar a germinação. **Blog da Aegro**. Porto Alegre, 22 out. 2018. Disponível em: [https://blog.aegro.com.br/armazenamento-de-sementes.](https://blog.aegro.com.br/armazenamento-de-sementes) Acesso em: 15 out. 2020.

HORN, Delson; ROESSLER, Luiz. **A importância do armazenamento adequado de sementes de soja para manter altos níveis de germinação e vigor**. 2020. Disponível em: [http://www.pioneersementes.com.br/blog/148/a-importancia-do-armazenamento](http://www.pioneersementes.com.br/blog/148/a-importancia-do-armazenamento-adequado-de-sementes-de-soja-para-manter-altos-niveis-de-germinacao-e-vigor)[adequado-de-sementes-de-soja-para-manter-altos-niveis-de-germinacao-e-vigor.](http://www.pioneersementes.com.br/blog/148/a-importancia-do-armazenamento-adequado-de-sementes-de-soja-para-manter-altos-niveis-de-germinacao-e-vigor) Acesso em: 10 out. 2020.

ITCHOPSHOP. **Node Mcu with Azure, MQTT and Node-Red**. 30 April 2017. Disponível em: [https://www.hackster.io/itchopshop/nodemcu-with-azure-mqtt-and-node-red-ef1f94.](https://www.hackster.io/itchopshop/nodemcu-with-azure-mqtt-and-node-red-ef1f94) Acesso em: 16 nov. 2020.

JUSTICE, Oren L; BASS, Louis N. **Principles and practices of seed storage**. Agriculture Handbook, n. 506, p. 123-125, abr. 1978. Disponível em: https://www.google.com.br/books/edition/Principles\_and\_Practices\_of\_Seed\_Storage/V\_U TAAAAYAAJ?hl=pt-BR&gbpv=1&dq=inauthor:%22Oren+L.+Justice%22&printsec=frontcover. Acesso em 18 fev. 2021.

MASSRUHÁ, S. M. F. S.; LEITE, M. A. de A. Agricultura digital. **Revista Eletrônica Competências Digitais para Agricultura Familiar**, Tupã, v. 2, n. 1, p. 72-88, jan-jun. 2016. Disponível em:<https://owl.tupa.unesp.br/recodaf/index.php/recodaf/article/view/18/42> . Acesso em: 10 out. 2020.

MCROBERTS, Michael. **Arduino básico**. São Paulo. Novatec, 2011.

MCKINNEY, Wes. **Python para análise de dados:** tratamento de dados com pandas, Numpy e IPython. São Paulo: Novatec, 2018. 615 p.

MEDINA, Bruno Eduardo. **Internet das coisas em edifícios inteligentes:** desenvolvimento de uma rede de sensores e atuadores sem fio para o controle de sistemas de climatização. 129f. Dissertação (Mestrado) –Universidade Estadual de Campinas. Faculdade de Engenharia Elétrica e de Computação. Campinas, 2017.

OLIVEIRA, Greici. **Node MCU:** uma plataforma com características singulares para o seu projeto IOT**.** 2016. Disponível em:

[https://blogmasterwalkershop.com.br/embarcados/nodemcu/nodemcu-uma-plataforma](https://blogmasterwalkershop.com.br/embarcados/nodemcu/nodemcu-uma-plataforma-com-caracteristicas-singulares-para-o-seu-projeto-iot)[com-caracteristicas-singulares-para-o-seu-projeto-iot.](https://blogmasterwalkershop.com.br/embarcados/nodemcu/nodemcu-uma-plataforma-com-caracteristicas-singulares-para-o-seu-projeto-iot) Acesso em: 03 mai. 2021.

PROFESSORA KEILA. **Entendendo o Arduino IDE**. 2018. Disponível em: [https://www.professorakeila.com.br/2018/04/entendendo-o-arduino-ide.html.](https://www.professorakeila.com.br/2018/04/entendendo-o-arduino-ide.html) Acesso em: 30 abr. 2021.

RUIZ, Linnyer Beatrys. **MANÁ**: uma arquitetura para gerenciamento de redes de sensores sem fio. Orientador: Jose Marcos Silva Nogueira. 2003. 214 f. Tese (Doutorado em Ciência da Computação) – Faculdade de Ciência da Computação, Universidade Federal de Minas Gerais, Belo Horizonte, MG, 2003. Disponível em: <http://hdl.handle.net/1843/SLBS-5WAJRV>. Acesso em: 12 dez. 2021.

TERRAMAGNA**. Agricultura 4.0 e o cenário brasileiro**. São Jose dos Campos, 29 set. 2020**.** Disponível em: https://terramagna.com.br/artigos/artigos/fides/agricultura-4-0-e-o-cenariobrasileiro/. Acesso em: 12 dez. 2020.

THINGSPEAK. **Thingspeak viewer.** 2020. Disponível em: [https://play.google.com/store/apps/details?id=com.cinetica\\_tech.thingview&hl=pt\\_BR&gl=](https://play.google.com/store/apps/details?id=com.cinetica_tech.thingview&hl=pt_BR&gl=US) [US.](https://play.google.com/store/apps/details?id=com.cinetica_tech.thingview&hl=pt_BR&gl=US) Acesso em: 08 mai. 2021

THINGVIEW. **Thingspeak for Students and Educators.** 2021. Disponível em: https://thingspeak.com/pages/education. Acesso em: 08 mai. 2021

UNITED NATIONS, 2017. **World population projected to reach 9.8 billion in 2050, and 11.2 billion in 2100.** Disponível em: [https://www.un.org/en/desa/world-population-projected](https://www.un.org/en/desa/world-population-projected-reach-98-billion-2050-and-112-billion-2100)[reach-98-billion-2050-and-112-billion-2100.](https://www.un.org/en/desa/world-population-projected-reach-98-billion-2050-and-112-billion-2100) Acesso em: 20 ago.2021

YARNOLD, Stuart. **Arduino in easy steps**. Leamington: Easy Steps, 2015.

**\_\_\_\_\_\_\_\_\_\_\_\_\_\_\_\_\_**

#### <sup>i</sup> **MARCIO GOMES LOPES**

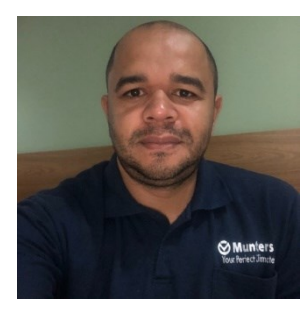

Atualmente trabalha na empresa Munters Brasil, uma multinacional líder global em soluções climáticas com eficiência energética para diversas aplicações agrícolas, atuando no departamento de Assistência Técnica Global Services. Possui graduação em Engenharia de Eletrônica pela Faculdade Anhanguera Educacional (2016). Atualmente está cursando Pós-Graduação em Indústria 4.0 pela Faculdade SENAI de Tecnologia Mecatrônica. Tem experiência na área de Engenharia Eletrônica, com ênfase em Instrumentação Industrial e Controle de Processos. Possui graduação técnica em Eletrônica pelo Instituto Monitor (2015). Possui graduação técnica em Técnico em Instrumentação e Controle de Processos pela Escola Senai Santos (1999). Possui registro no Conselho Regional de Engenharia do Estado de São Paulo - CREASP. Título profissional: Técnico em Instrumentação e Controle de Processos.

## ii **JOSÉ ROBERTO DOS SANTOS**

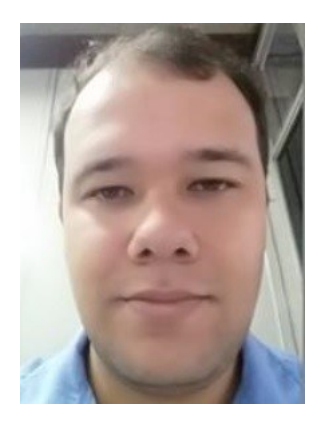

Atualmente ministra aulas na pós-graduação de Indústria 4.0 e na graduação em Tecnologia em Mecatrônica na Faculdade SENAI de Tecnologia Mecatrônica, que fica no SENAI Armando de Arruda Pereira. Assessora também o Instituto SENAI de Tecnologia Metalmecânica em projetos industriais com foco na Indústria 4.0. Durante 9 anos ministrou aulas pelo SENAI-SP, nos cursos de técnico eletroeletrônica, cursos de aprendizagem industrial eletricista de manutenção e mecânico de usinagem, além de Formação Inicial Continuada (FIC) com cursos voltados a área de redes de computadores e programação, possui treinamento de Linux, Cisco e Microsoft. Possui Pós-Graduação na área de segurança de informação (2009), além de superior em Automação Industrial. Tem experiência na área de Segurança da Informação, administração de ambientes de redes Windows e Linux e Automação Industrial.

CV:<http://lattes.cnpq.br/2495692420793433>

#### iii **THIAGO TADEU AMICI**

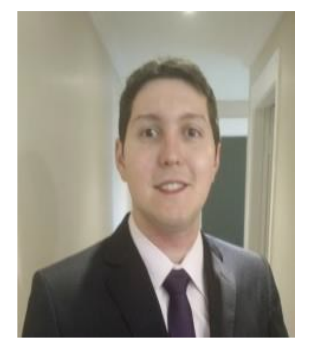

Ministra aulas na pós-graduação de Indústria 4.0, na graduação em Tecnologia em Mecatrônica Industrial e no técnico em Mecatrônica no SENAI Armando de Arruda Pereira, além de assessorar o Instituto SENAI de Tecnologia Metalmecânica. Possui mestrado em Automação e Controle e Processos pelo Instituto Federal de Ciências e Tecnologia de SP (IFSP - 2018), graduação em Engenharia Elétrica pela Faculdade de Engenharia São Paulo (2012), graduação em Tecnologia em Automação Industrial pelo IFSP (2009) e ensino profissionalizante em Eletrônica pela Instituição Liceu de Artes e Ofícios de São Paulo (2002). Tem experiência na área de Engenharia Elétrica, Automação Industrial, Mecatrônica, Robótica e Indústria 4.0. Participou do desenvolvimento do projeto, programação, montagem e apresentação da Linha de Manufatura Avançada Industrial 4.0 realizada em parceria entre o SENAI-SP e a ABIMAQ, que foi exposta na FEIMEC 2018 e da linha de Confecção 4.0, em parceria entre o SENAI-SP e a ABIT.

CV: http://lattes.cnpq.br/9165856219131658

#### iv **DANIEL CAMUSSO**

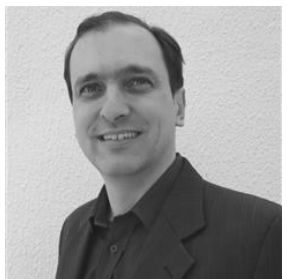

Mestrando Profissional pela Universidade de Taubaté - UNITAU (previsão de término 2021). Pós-Graduado em Industria 4.0 pela Faculdade SENAI de Tecnologia Mecatrônica (previsão de término 2021). Pós-Graduado em Engenharia Automobilística pela Faculdade de Engenharia Industrial - FEI (2000). Aperfeiçoamento em CAD/CAM/CAE pela Dassault Systemes em Paris - França. Graduado em Engenharia Mecânica Plena pela FEI (1996). Atualmente é docente no curso Técnico em Mecatrônica pela Escola SENAI Armando de Arruda Pereira. Foi docente do curso Superior "Tecnologia Mecatrônica Industrial" pela Faculdade SENAI e do curso de "Pós-Graduação em Projetos, Manufatura e Análise de Engenharia. Também docente do curso de especialização de CAD/CAE para Engenheiros de Países da América Latina (Convênio Brasil JICA Japan International Cooperation Agency). Participação no projeto Bleriot, um trabalho colaborativo entre Brasil, França e Índia e apresentado em 2009 na Feira Internacional de Aviação em Le Borget (França). Possui experiência como engenheiro na área de desenvolvimento de novos projetos para a indústria automobilística, utilizando o software CATIA e NX. CV: http://lattes.cnpq.br/7303249573994245

## **<sup>v</sup> CLÁUDIO LUÍS MAGALHÃES FERNANDES**

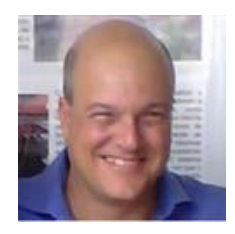

Possui graduação em Engenharia Elétrica Modalidade Eletrônica com Ênfase em Computação pela Universidade Santa Cecilia (2006), Pós-graduação Lato Senso em Automação Industrial pela Faculdade SENAI de Tecnologia Mecatrônica (2010), Pós-Graduação Lato Sensu em Docência na Educação Profissional, pelo SENAI CETIQT (2015) e Mestrado Profissionalizante em Engenharia Mecânica pela Universidade Santa Cecília (2012). Atualmente é Diretor Acadêmico do Ensino Superior do SENAI-SP, Professor da Faculdade de Tecnologia São Vicente dos cursos Tecnólogo em Automação Industrial, Bacharelado em Sistemas de Informação, Engenharia Elétrica. Atua na Universidade Santa Cecília - UNISANTA como docente e pesquisador de técnicas de Inteligência Artificial que fazem uso dos conceitos das Lógicas Não-Clássicas, com ênfase na LPA2V (Lógica Paraconsistente Anotada de dois Valores) e Lógica Fuzzy, aplicadas a sistemas Robóticos e no Controle de Processos Industriais.